#### **Effective Programming Practices for Economists**

# **Basic Python**

#### **File paths with pathlib**

Janoś Gabler and Hans-Martin von Gaudecker

#### **Contents**

- How to get a path to the current directory in Python
- Working with pathlib `Path`**s**
- $\blacksquare$  Rules for working with file paths

#### **Motivation**

- **F** There are many ways to work with file paths in Python
- Some are not portable
- We want to give you one way that is guaranteed to work!

## **An example**

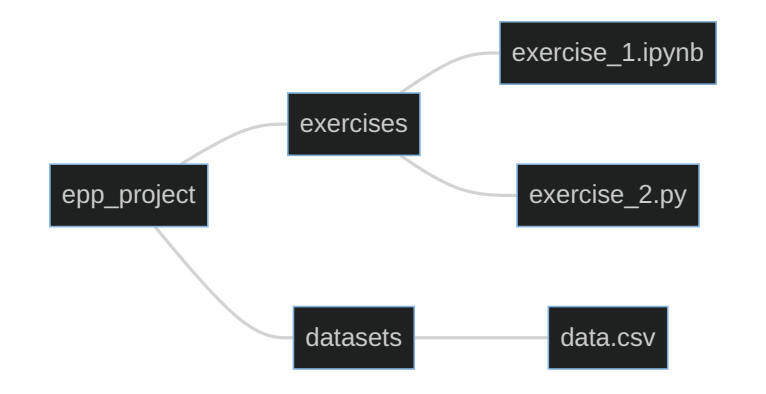

- `epp\_project`, `exercises` and `datasets` are directories  $\blacksquare$
- 'exercise\_1.ipynb', 'exercise\_2.py', and 'data.csv' are files  $\overline{\phantom{a}}$
- Want to load  $\hat{}$  data.csv in two different scenarios:  $\blacksquare$ 
	- ${\sf from}$  `exercise\_1.ipynb`
	- $from$  `exercise\_2.py`

#### **How not to do it**

```
import pandas as pd
path = "C:\Users\MyName\epp_project\datasets\data.csv"
data = pd.read_csv(path)
```
- This only works on one Computer
- Backslashes ( $\setminus \setminus$ ) only work on Windows
- **Warning:** This is what you get when you copy a path from your file explorer

## **Goal**

- Start paths relative to the root folder of the project  $\Box$  .
- Only make assumptions about directory structure inside the project  $\blacksquare$
- Define the path in a way that is portable across operating systems  $\mathcal{L}_{\mathcal{A}}$

**In a notebook**

The following is in `exercise\_1.ipynb`

from pathlib import Path

```
# get a path to the current directory
this_dir = Path("."')print(this_dir)
```

```
# make it absolute for readability
this_dir = this_dir.resolve()
print(this_dir)
```

```
# move up to epp_project/
root = this_dir.parent
print(root)
```
---

. /home/janos/Dropbox/epp\_project/exercises /home/janos/Dropbox/epp\_project

- `Path(".") **gives a relative** path to current directory
- $\text{``resource()''}$  makes it absolute for readability
- `.parent` moves up one file/directory
- The output differs on every computer!
- No assumptions made on usernames or folders outside the project

In a  $\left[\frac{1}{2} \log \frac{1}{2} \right]$  file

The following is in  $\lceil\mathsf{exercise\_2.py}\rceil$ 

```
from pathlib import Path
```
---

```
# get a path to the current file
this_file = Path(\_file)print(this_file)
```

```
# move up to epp_project/
root = this_file.parent.parent
print(root)
```
- In a `.py` file `Path() would lead us to the current directory of the shell from which the file was executed
- The  $\sum_{i=1}^{n}$  variable is a magic variable with the path to the current file
- Have to use linearent twice!

/home/janos/Dropbox/epp\_project/exercises/exercise\_ /home/janos/Dropbox/epp\_project

## **From the project root to the data file**

```
>>> from pathlib import Path
>>> # .py-file version in one line
>>> root = Path(__file__).parent.parent
>>> print(root)
/home/janos/Dropbox/epp_project
```

```
>>> # go to data file
>>> data_path = root / "datasets" / "data.csv"
>>> print(data_path)
/home/janos/Dropbox/epp_project/datasets/data.csv
```

```
>>> print(data_path.exists())
True
```
- Once `root` is defined, the rest works the same in notebooks and  $\log p$ files
- Concatenate different path snippets with  $\mathbb{M}^{\times}$
- Resulting path works on all platforms!

## **Debugging tips**

- Use `path.resolve() is to get full information about your path
- Use `list(path.iterdir()) ` to list everything in in `path`  $\blacksquare$
- Build up paths one folder at a time and use  $\gamma_{\text{path.exists}}(\cdot)$  to catch typos

## **File path rules**

- 1. Always use pathlib `Path` objects instead of strings
- 2. Do not hardcode any parts of a path outside of the project's directory
- 3. Always concatenate paths with  $\gamma\gamma$

#### **Remember:**

If you copy paste a path from your Windows File Explorer, all three rules are violated!